#### Областное государственное автономное профессиональное образовательное учреждение «Валуйский колледж»

Рассмотрено на заседании ПЦК

\_\_\_\_\_\_\_\_\_\_\_\_\_\_\_\_\_\_\_\_\_\_\_\_\_\_\_ Протокол  $\mathbb{N}_2$  от  $20$  г. Председатель ПЦК\_\_\_\_\_\_\_\_\_\_\_

#### **Методические рекомендации по организации и выполнению самостоятельной работы по УД «Информационные технологии» Специальность 09.02.07 Информационные системы и программирование**

Разработал: Крюкова А.Ю.

г. Валуйки

#### МЕТОДИЧЕСКИЕ УКАЗАНИЯ ПО УД «ИНФОРМАЦИОННЫЕ ТЕХНОЛОГИИ»

Методические указания предназначены для упорядочивания самостоятельной работы студентов в процессе изучения дисциплины «Информатика» для специальности 09.02.07 Информационные системы и программирование

#### **Пояснительная записка**

Основная задача организации самостоятельной работы студентов – это формирование готовности (возможности и потребности) обучающихся к управлению собственной познавательной деятельностью с целью приобретения индивидуального знания. Эта задача становится все более актуальной в современных условиях, когда основная тенденция инноваций в области образования определяется как переход от «научения к изучению» (from «teaching» to «learning»).

Самостоятельная работа не отделена от лекций, семинаров, консультаций. Однако вдумчивое чтение источников, составление тезисов, подготовка реферата и т.п. способствуют гораздо более глубокому пониманию изучаемой проблемы. К тому же организация самостоятельной работы студентов ставит задачу не только решения уже сформулированных преподавателем проблем, но выработки у студентов проблемного видения. А для этого, прежде всего, необходимы глубокие, постоянно обновляющиеся знания, умение самостоятельно ориентироваться в стремительном потоке информации.

Самостоятельная работа по дисциплине Информационные технологии направлена

-решение ситуационных производственных (профессиональных) задач;

-выполнение экспериментально-конструкторских и опытно-экспериментальных работ;

-использование аудио- и видеозаписей, компьютерной техники и Интернета

Трудоемкость заданий представлена в таблице 1.

Таблица 1.

на:

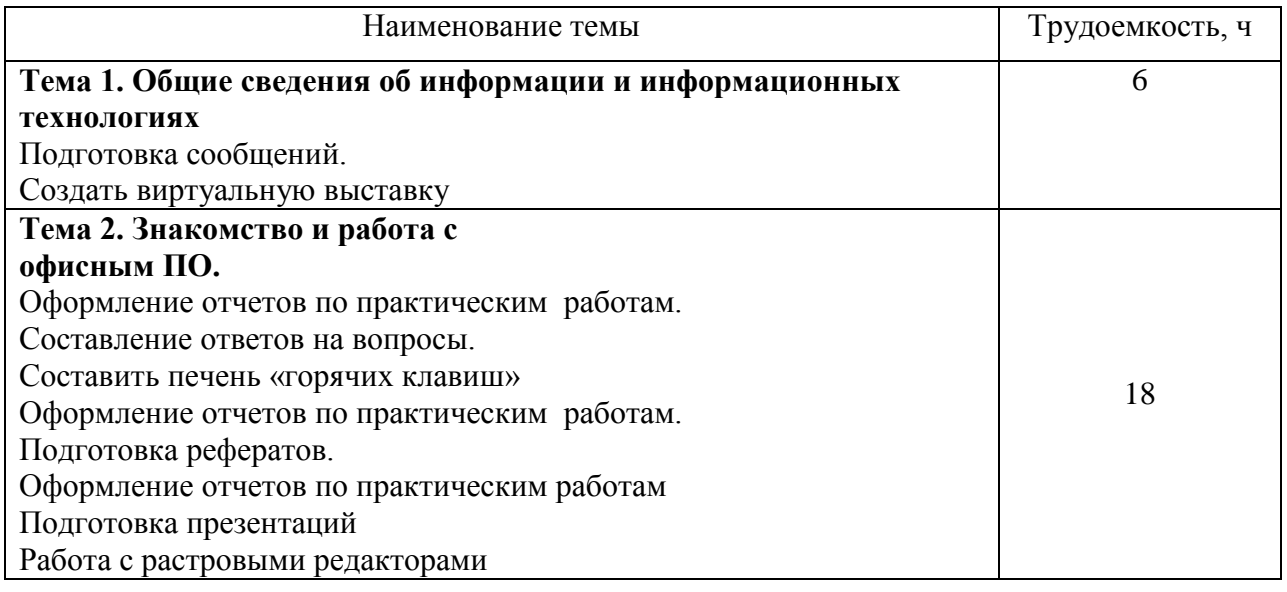

Методические указания содержат основные требования федерального государственного образовательного стандарта среднего профессионального образования, предъявляемые к знаниям студента, задания в форме тестов для самопроверки и задания, предназначенные для формирования соответствующих практических умений и навыков.

Поскольку основная цель самостоятельной работы по данному разделу – закрепление теоретических знаний, предлагается следующая последовательность действий:

1. Работа с учебником (по каждой теме указаны необходимые для изучения страницы) и конспектом лекции, в результате чего у студента должны сформироваться соответствующие знания и умения (их перечень приводится по каждой теме).

2. Создание сообщений и рефератов по теме, в результате чего у студентов должны сформироваться знания и умения в области исследовательской деятельности.

3. Для самопроверки степени усвоения теоретических положений и выявления пробелов в подготовке студент выполняет предложенное задание.

# **Самостоятельная работа № 1**

**Задание 1:** Составление ответов на вопросы:

- 1. При работе в кабинете информационных технологий возможно воздействие на человека опасных и вредных факторов. Перечислите их.
- 2. Перечислите основные носители информации, используемые в настоящее время (не менее пяти).
- 3. Приведите примеры прикладного программного обеспечения.
- 4. Назовите преимущества использования лицензионного программного обеспечения.
- 5. Какое место занимают информационные технологии при освоении выбранной вами профессии.

# *Порядок выполнения работы*

- 1. Изучить литературу по данной теме.
- 2. Изучить правила работы с источниками информации.
- 3. Подготовить ответы на вопросы, перечисленные выше.

4. Записать ответы на вопросы в тетради и сдать для проверки в установленные сроки.

# **Задание 2:** Подготовка сообщений по тематике:

- Текстовой процессор MS Word (запуск, рабочее окно, меню, создание файла, открытие ранее сохраненного файла и др.).
- «Текстовые редакторы: история развития»,
- «Издательские системы: возможности и преимущества».
- Текстовый редактор и его назначение
- Текстовый процессор Word
- Компьютерные технологии подготовки текстовых документов в среде MicrosoftWord. Этапы работы с документом. Состав документа. Окна документов. Режимы работы Word. Системное меню редактора. Область задач и работа с ней.
- Прикладное программное обеспечение для офиса.
- Использование современных компьютерных технологий для обработки литературных текстов

 Автоматизация работы в текстовом редакторе с помощью шаблонов *Порядок выполнения работы*

- 1 Изучить дополнительную литературу по данной теме.
- 2 Изучить правила выполнения реферативных работ.
- 3 Подготовить сообщение.
- 4 Оформить сообщение в соответствии со всеми требованиями и сдать для проверки в установленные сроки.

**Задание 3:** Составление перечня используемых «горячих клавиш» для работы в Word:

*Порядок выполнения работы*

- 1. Изучить литературу по данной теме.
- 2. Изучить правила работы с источниками информации.
- 3. Подготовить перечень.
- 4. Записать перечень клавиш с пояснениями в тетради и сдать для проверки в установленные сроки.

### **5. Самостоятельная работа № 2**

#### **Создание виртуальной выставки**

Электронная (виртуальная) библиотечная выставка - это многофункциональный информационный ресурс, синтез традиционного книжного и новейшего электронного способов представления широкому кругу пользователей информации. Это онлайн-сервис в сети Интернет для удаленного пользователя, т.е. пользователя, который не пришел в библиотеку, а пользуется услугами библиотеки удаленно и желает получить некий информационный сервис, не отходя от компьютера.

#### **Электронная (виртуальная) выставка: возможности и преимущества**

1. Представление электронной выставки в Интернет дает возможность дистанционного общения библиотекарей с пользователями;

2. На выставке можно представить много книг, не занимая реального пространства библиотеки;

3. Использование информационных технологий делает выставку живой и динамичной. Яркие, красочные, с использованием игровых моментов, электронные выставки привлекательны для читателей, и особенно для детей;

4. Выставка не ограничена местом и временем - с любого компьютера, в любом месте, 24 часа в сутки, 7 дней в неделю доступна информация по предложенной теме. Работу выставки можно запускать в автоматическом режиме, без специального сопровождения оснастив ее озвученным текстом. Электронные выставки могут функционировать сколь угодно долго и даже постоянно;

5. Можно перенаправить пользователя на другие ресурсы, поместив ссылки на системы поиска книг, как в самой библиотеке, так и в Интернет (типа books.google.com), даже с возможностью полного текста;

6. Размещение выставки на сайте библиотеки, а также рекламных ссылок на нее на других сайтах или блогах, страницах в социальных сетях, позволяет увеличить число ее посетителей, а значит, и потенциальных пользователей;

7. В электронном варианте выставки в любое время можно поменять слайды и их расположение, убрать ненужные, вставить новые, изменить цветовую гамму, или общий дизайн;

8. Выставка в электронном варианте мобильна. Ее можно использовать для демонстрации в различных аудиториях во время выездных мероприятий.

**Существуют различные формы представления виртуальных книжных выставок**

1. Презентация (Power Point)

2. Слайд-презентация (слайд-шоу) обложек и кратких аннотаций к книгам с музыкальным сопровождением (Power Point, Photopeach, Photosnack)

3. Видеообзор с рекомендациями библиотекаря, записью «громких чтений» читателей, видеовпечатлений читателей и известных в городе людей.

4. Выставка книг в виде интерактивного плаката (Power Point с использованием гиперссылок, ThingLink).

5. Выставка книг в виде ментальной карты, техники визуализации мышления в виде карты, в центре которой обозначена главная тема с отходящими от нее в разные стороны ключевыми словами, связанными с ней (Word, Power Point, Mindmeister, FreemindMap, Popplet).

6. Выставка книг какого-либо автора в виде ленты времени (Power Point, Dipity, и др.).

7. Выставка книг в виде 3D-книги (MS Publisher, Flip Book Maker, Flip PDF, ZooBurst, Calameo и др.).

8. Выставки на географической карте (Google Maps).

9. Выставка – виртуальная доска (Thinglink, Google Презентации).

10. Выставка – плакат (MS Publisher, Glogster, Thinglink, Playcast).

#### **Программы для создания виртуальных выставок**

**1. PowerPoint** - сделанная с помощью этой программы выставка представляет собой презентацию. Основной единицей электронной презентации в среде PowerPoint является слайд. Такая ыставка состоит из

титульного слайда;

- предисловия (один или несколько слайдов);

- электронных копий документов, в том числе графических, фото, аудио - и видеодокументов, систематизированных по разделам и подразделам и представленных в виде слайдов. В зависимости от вида электронной выставки в разделы могут быть включены анимационная графика и звуковое сопровождение; аннотаций к копиям документов и использованным материалам на выставке;

- сопроводительного текста.

Титульный слайд

Титульный слайд предваряет содержимое электронной выставки, несет основную смысловую нагрузку, соответствующую теме выставки. На первом слайде указывается, к какой знаменательной дате приурочена выставка. Титульный слайд включает:

название выставки;

- информацию об учреждении, которое подготовило выставку (при организации совместной выставки - информацию обо всех исполнителях);

- информационный повод, если выставка приурочена к какому-либо событию или памятной дате.

Предисловие

Предисловие - водная часть выставки, которая сообщает пользователю те сведения, которые необходимы для лучшего понимания выставки, облегчает восприятие ее содержания.

Систематизация копий документов

Отобранные для выставки электронные копии документов и материалы по теме систематизируются в соответствии с концепцией электронной выставки по разделам и подразделам, а внутри подразделов (в зависимости от темы) либо по содержанию более мелких вопросов, либо по хронологии событий и фактов, которые они отражают. Также могут применяться и другие признаки систематизации: географический, авторский, номинальный. Аннотации к использованным материалам

Все использованные в электронной выставке документы должны иметь аннотацию. Аннотирование документов проводится аналогично с традиционной выставкой.

Сопроводительный текст

Большое место в выставках отводится ведущим текстам и текстам- комментариям, сопутствующим раскрытию темы. Текст в электронной выставке представлен в краткой форме, что дает качественно иной ракурс для рассмотрения содержания фондов по теме выставки.

Общие требования к средствам, формам и способам представления текстового материала в электронной выставке:

- сжатость и краткость изложения, максимальная информативность текста;

каждой идее слайда должен быть отведен отдельный абзац текста;

вся информация на слайдах должна тщательно проверяться на отсутствие орфографических, грамматических и стилистических ошибок;

- текст должен органично дополнять электронные копии документов и другие элементы (рисунки, фотографии, картинки и др.).

Подготовленная выставка загружается в интернет-серсвисы Calameo, googleдокументы, Issuu, Slideshare, Slideboom, Emaze и др. и встраивается на сайте / блоге в соответствующем разделе.

**2. Windows Movie Maker** - видео редактор от Microsoft. С помощью Windows Movie Maker мы сможем относительно легко создать видео, или, например, слайд-шоу. В целом вся работа с программой заключается в перетаскивании на временную шкалу видео, аудио и фото, и добавлении эффектов. С помощью этого простого видео-редактора мы можем обрезать видео, или наложить его на звуковую дорожку. А так же можно добавлять эффекты, заголовки и титры. Все эффекты можно предварительно просмотреть «вживую» и только потом применять их. Заголовки и титры можно использовать, например, при создании слайд-шоу.

Windows Movie Maker предназначен, прежде всего, для создания не сложных, но порой очень эффектных роликов из видео или фото. Поддерживается множество форматов видео: AVI, ASF, DVR-MS, MPEG, MPG, MP2, WMV, M1V, WM, MPV2. Но сохранить конечное видео можно только в формате WMV.

**3. Программа Flip PDF** предлагает быстрый и легкий способ конвертировать обычные PDF файлы в потрясающие буклеты с эффектом **перелистывания страниц** и изумительным звуком. Можно создавать цифровые журналы и каталоги, похожие на настоящие книги, без специальных знаний программирования. После создания продукта с переворачивающимися страницами с Flip PDF, его можно сразу опубликовать на вебсайте, отправить по электронной почте и даже использовать на мобильных устройствах, на платформе Mac или записать на CD.

#### **Некоторые интернет – сервисы для создания виртуальных выставок:**

**PhotoPeach.** Сервис хорош для создания простых, но ярких выставок новинок литературы, тематических книжных выставок. Минус этого сервиса в том, что он работает только с файлами изображений. Если вы хотите вставить в свою электронную выставку текст (цитаты, отрывки из книги и т.п.), то вам придется сначала подготовить специальные слайды с этим текстом в любом графическом формате, с которым работает Photopeach (jpg, tiff, gif и др.). Далее работаем так же, как и с любым другим облачным сервисом. Регистрируемся на сайте Photopeach.com, загружаем заранее подготовленные изображения, специальными инструментами выстраиваем изображения в необходимом порядке, вводим название слайд-шоу, т.е. в нашем случае - название выставки, настраиваем скорость показа слайдов. Сервис позволяет озвучить демонстрацию продукта одной из предложенных на выбор музыкальных тем. Мультимедийная виртуальная книжная выставка готова.

**BannerSnack.** С помощью этого сервиса можно создать несложную и яркую книжную фотовыставку или «библиобаннер», который можно редактировать в любое время. В баннер, помимо картинок, можно вставлять видео.

**Sharesnack.** Сервис позволяет создать озвученную выставку по творчеству одного писателя или по конкретной теме. Продукт создается простым способом: в предлагаемую форму вставляются ссылки на видео из YouTube. Ваш слайд отображает лишь картинку и звук из загруженного видео. Картинку можно загрузить свою. Это может быть портреты писателя или обложки, представляемых вами книг.

**Calameo.** Сервис для создания полноценных электронных выставок. Он предлагает публиковать в Интернет документы в виде книги, газеты, журнала, брошюры. При работе с подготовленными с помощью Calameo материалами создается ощущение работы с бумажными документами: можно перелистывать страницы, отмечать интересные места, увеличивать масштаб изображения. Публикация может сопровождаться музыкой. Как и для всех веб - сервисов, для работы с данным функционалом, нужно создать свой аккаунт на сайте Calameo.com, т.е. зарегистрироваться. Этот сервис может работать практически с любыми форматами, поэтому предварительный материал для презентации вы можете подготовить все в той же программе Power Point или в редакторе MSWord.

В презентацию можно включать гиперссылки на интернет - ресурсы, которые будут автоматически «подтягиваться» из Интернета во время демонстрации вашей электронной выставки. При использовании сервиса вам нужно всего лишь следовать пошагово инструкции.

**Emaze.** Сервис обладает возможностью встраивания любых мультимедийных объектов (аудио сопровождения, видео, анимированных диаграмм и т.д.), а также современным дизайном и динамическими переходами. Emaze позволит создать интересную, современную презентацию для демонстрации на любом библиотечном мероприятии. Единственное, что потребуется – выход в интернет. Помимо этого, возможно разместить (встроить) презентацию на сайте библиотеки, в социальных сетях и т.д. Для того, чтобы создать презентацию достаточно перейти на сайт производителя, войти в свой личный кабинет, выбрать тему оформления и создать слайды проекта.

**Popplet.** Сервис предоставляет возможности для создания более сложной и обширной выставки, даже, если это выставка одной книги. Он позволяет создавать развернутые выставки с разделами, цитатами, иллюстрациями. Сюда можно вставить видео, аудиоматериалы и текст на русском языке. Кроме того, сервис идеален для организации коллективной работы читателей над созданием электронной выставки. Каждый из участников может работать над своим разделом выставки.

**Prezi.** Сервис для создания выставки - презентации нового поколения, в которой можно весь материал свернуть в одну картинку, а увеличив тот или иной слайд, сделать акцент на определенном тексте, слове, изображении. Это программное обеспечение позволяет создавать медиа-презентацию, как бы зарисовывая свои идеи на виртуальном холсте. Специальные инструменты позволят приближать и удалять презентационные слайды. Презентация приобретает черты схожести с компьютерной игрой. Готовую презентацию можете демонстрировать на веб-ресурсах своей библиотеки.

**Dipity (лента времени).** Этот сервис - идеальный вариант для создания выставки хроники по творчеству писателя. Ее можно дополнять иллюстрациями, видеоматериалами, ссылками, картой и просматривать созданное в трех режимах на выбор: как ленту времени; каждое событие отдельно; список событий; места событий, указанных при создании карты, которая предназначена для создания так называемых хронологических лент, или лент событий (Timeline). К каждому событию можно добавить изображение, текст, видео, гиперссылки. При создании ленты времени необходимо настроить ее название, описание, тематику. Полученную хронологическую ленту также можно поместить на свой сайт или блог.

**Padlet.** Сервис представляет собой бесконечный лист, на котором можно размещать заметки. Заметки могут включать в себя связанные рисунки, You Tube видео, презентации PowerPoint, PDF документы, таблицы Excel или ссылки на веб-страницы. Можно даже включать интерактивные плакаты, созданные в других сервисах.

**Slideboo[m](http://www.slideboom.com/)** - сервис для создания веб-презентаций из презентаций, созданных в PowerPoint. Ограничение на размер загружаемого файла - 100 Мб. В презентацию можно вставлять анимацию и графические объекты.

**Glogster** – это сервис Веб 2.0, который позволяет создавать онлайн-плакаты. Это мульмедийная веб-страница или мультимедийный постер, на которых могут быть представлены тексты, фото, видео, звуковые файлы, графика, ссылки и др. Их можно отправлять на другие ресурсы, которые принимают html-коды.

### ИСТОЧНИКИ:

1[.https://www.ekimovka-](https://www.ekimovka-x.ru/index.php?option=com_content&view=article&id=727&Itemid=243)

[x.ru/index.php?option=com\\_content&view=article&id=727&Itemid=243](https://www.ekimovka-x.ru/index.php?option=com_content&view=article&id=727&Itemid=243)

2[.http://mbukcbs.ru/kollegam/metod-kopilka/item/metodicheskie-rekomendacii-po](http://mbukcbs.ru/kollegam/metod-kopilka/item/metodicheskie-rekomendacii-po-sozdaniyu-virtualnoj-vystavki-odnoj-knigi)[sozdaniyu-virtualnoj-vystavki-odnoj-knigi](http://mbukcbs.ru/kollegam/metod-kopilka/item/metodicheskie-rekomendacii-po-sozdaniyu-virtualnoj-vystavki-odnoj-knigi)

3[.http://www.child-lib.com/index.php/o-biblioteke/nashi-izdaniya/123-elektronnye](http://www.child-lib.com/index.php/o-biblioteke/nashi-izdaniya/123-elektronnye-virtualnye-knizhnye-vystavki-novyj-vid-informatsionnogo-obsluzhivaniya-polzovatelej)[virtualnye-knizhnye-vystavki-novyj-vid-informatsionnogo-obsluzhivaniya-polzovatelej](http://www.child-lib.com/index.php/o-biblioteke/nashi-izdaniya/123-elektronnye-virtualnye-knizhnye-vystavki-novyj-vid-informatsionnogo-obsluzhivaniya-polzovatelej)

## **Самостоятельная работа № 3**

Задание: 1. Подготовить реферат по выбранной теме:

- Понятие и возможности MSExcel.
- Основные элементы окна MSExcel.
- Структура электронных таблиц.
- Возможные ошибки при использовании функций в формулах.
- Анализ данных. Использование сценариев.
- «Дополнительные возможности и применение табличного редактора Excel
- Надстройки Microsoft *Excel*
- *Excel*. Использование функций рабочей таблицы
- Основные отличия *Excel* 2016 от *Excel* 2010. Новые возможности

## *Порядок выполнения работы*

- 5 Изучить дополнительную литературу по данной теме.
- 6 Изучить правила выполнения реферативных работ.
- 7 Подготовить сообщение.
- 8 Оформить сообщение в соответствии со всеми требованиями и сдать для проверки в установленные сроки.

### **Задание 2:** ответить на вопросы к главе 3 (стр. 105):

## *Порядок выполнения работы*

- 1. Изучить литературу по данной теме.
- 2. Изучить правила работы с источниками информации.
- 3. Подготовить ответы на вопросы, перечисленные выше.
- 4. Записать ответы на вопросы в тетради и сдать для проверки в установленные сроки.

# **Самостоятельная работа № 4**

**Задание 1:** составить анимационную презентацию в POWER POINTна тему одной из русских народных сказок или придумать сюжет самому.

В презентации должны быть использованы следующие эффекты анимации:

- «Пути перемещения»
- «Выход вылет за край листа»
- $\mathsf{\times}$  «Выхол исчезновение»
- «Выход появление»
- $\star$  «Вход возникновение»,
- $\star$  «Вход появление»

# *Порядок выполнения работы*

- 1 Изучить дополнительную литературу по данной теме.
- 2 Посмотреть примеры презентаций на сервере ВЦ колледжа в папке Самостоятельная работа студентов
- 3 Изучить рекомендации к оформлению и созданию презентации.
- 4 Выбрать тему (сказку) и подготовить презентацию.
- 5 Сдать презентацию для проверки в установленные сроки.

# Рекомендации:

- презентация должна быть выдержаны в едином стиле;
- презентация должна быть не меньше 10 слайдов, но не более 20;
- первый лист это титульный лист, на котором обязательно должны быть представлены: название проекта и автор;
- соответствие содержания презентации целям и задачам;
- соблюдение принятых правил орфографии, пунктуации, сокращений и правил оформления текста (отсутствие точки в заголовках и т.д.);

- отсутствие фактических ошибок, достоверность представленной информации;

- лаконичность текста на слайде;
- читаемость текста на фоне слайда презентации (текст отчетливо виден на фоне слайда, использование контрастных цветов для фона и текста);
- основной текст должен быть, как минимум, 22 размера;
- каждый слайд должен отражать одну мысль;

- если на слайде присутствует иллюстрация, размещайте подпись под картинкой;

- избегайте разной анимации перехода слайдов и разной анимации объектов. Критерии оценки:

отлично - презентация составлена верно, рассмотрены все пункты; хорошо - имеются незначительные неточности и рассмотрены не все пункты задания;

удовлетворительно - тема раскрыта недостаточно полно и рассмотрен только 1 пункт задания.

## **Самостоятельная работа №5**

**Задание:** сделать сравнительный анализ двух антивирусных программ по следующим вопросам:

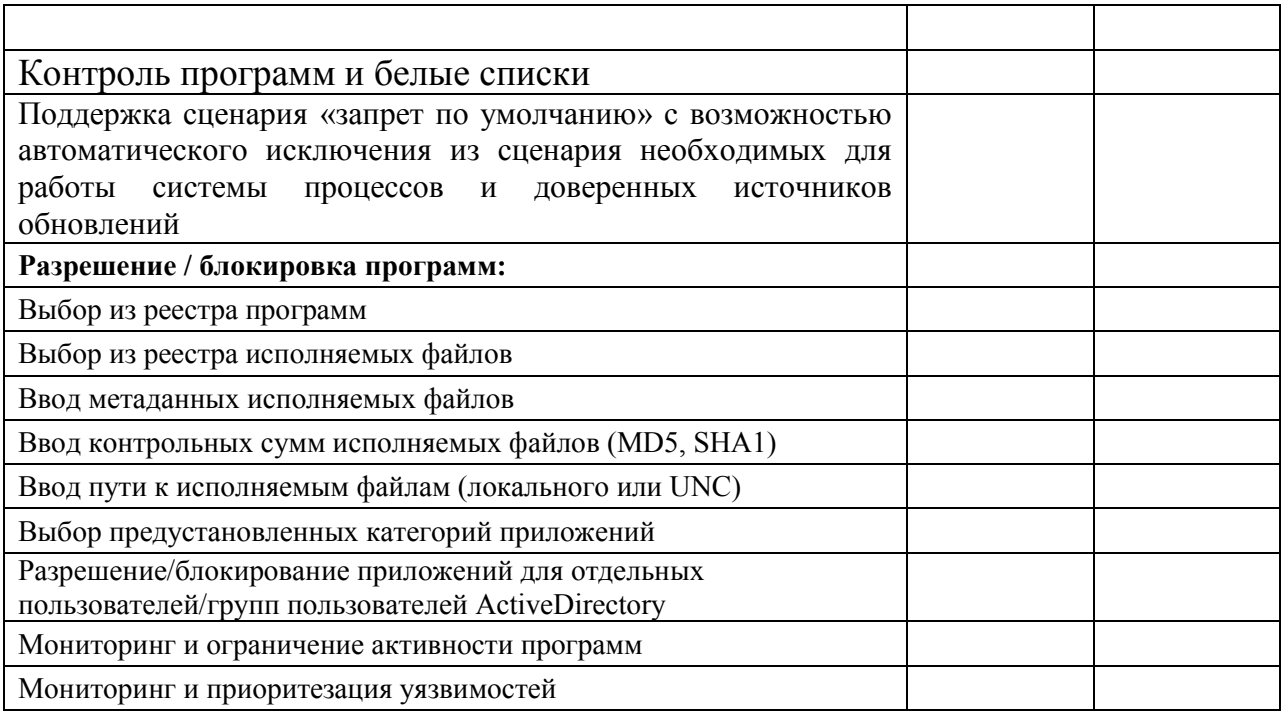

*Порядок выполнения работы*

- 1 Изучить дополнительную литературу по данной теме.
- 2 Выбрать программы для сравнения.
- 3 Провести сравнительный анализ выбранных программ.
- 4 Сделать вывод о Вашем предпочтении использования лучшей (по вашему мнению) программы.
- 5 Заполнить сравнительную таблицу в тетради и сдать для проверки в установленные сроки.

Методические рекомендации по выполнению сравнительного анализа

При выполнении самостоятельной работы необходимо рассмотреть выявленный научно-практический и учебный материал с позиции анализа для формирования своих выводов.

Сравнительный анализ выполняется в виде таблицы (сравнительной таблицы) или диаграмм.

Необходимо самостоятельно выявить на основе анализа теоретического материала необходимые и достаточные для заполнения сравнительной таблицы сведения.

Критерии оценки:

 выполнение работы на уровне распознавания материала через схему, таблицу – удовлетворительно;

 выполнение работы на уровне понимания, т. е. установление сходства и различий, сопоставление полученной информации с имеющимися материалами, вывод, содержащий обоснование полученных результатов сравниваемых объектов - хорошо;

 использование полученных знаний при дальнейшей профессиональной деятельности, творческое применение полученных знаний - отлично.

## **Самостоятельная работа №6**

Задание: 1. Подготовить реферат по выбранной теме:

- Обзор антивирусных программ: плюсы и минусы.
- Сервисные службы Интернет. Электронная почта
- Разнообразие поисковых систем
- Способы распространения рекламной информации в Интернете: e-mailрассылки, телеконференции.
- Спам: история возникновения, методы борьбы.
- Интернет-общение: типы, особенности, причины
- Работа с электронной почтой. Понятие почтового протокола, почтовые клиенты. Сетевой этикет и корпоративные требования к почтовой переписке.
- Поиск информации в Интернете. Основные поисковые машины. Типы запросов. Поисковый язык. Метапоисковые системы.
- Отечественные и зарубежные электронные информационные ресурсы
- Телеконференции и работа с ними

## *Порядок выполнения работы*

- 1 Изучить дополнительную литературу по данной теме.
- 2 Изучить правила выполнения реферативных работ.
- 3 Подготовить реферат
- 4 Оформить реферат в соответствии со всеми требованиями и сдать для проверки в установленные сроки.

## **Методические рекомендации для самостоятельной работы с источниками информации**

## **Работа с книгой**

Необходимую для учебного процесса и научных исследований информацию Вы черпаете из книг, публикаций, периодической печати, специальных информационных изданий и других источников.

Успешному поиску и получению необходимой информации содействуют знания основ информатики, источников информации, составов фондов библиотек и их размещения.

Официальные документы, учебная научно-методическая и справочная литература, периодические и информационно-библиографические издания, бюллетени, фильмы, плакаты и схемы, имеющиеся в колледже, составляют учебно-информационный фонд, используемый в учебном процессе. Этот фонд непрерывно пополняется учебниками, учебными пособиями и другой научной и учебной литературой.

Чтобы быстро и умело ориентироваться в этом потоке информации, Вы должны уметь работать с предметными каталогами библиотеки, уметь пользоваться информационными изданиями типа "Экспрессинформация", "Реферативные журналы", "Книжная летопись", а также автоматизированной поисковой системой и интернетом, чтобы быстро найти нужную информацию.

Каждый студент должен уметь работать с книгой. Без этого навыка практически невозможно овладеть программным материалом, специальностью и успешно творчески работать после окончания учебы.

Умение работать с книгой складывается из умения быстро найти требуемый источник (книгу, журнал, справочник), а в нем — нужные материалы; из умения разобраться в нем, используя при этом различные способы чтения.

В чем заключается самостоятельная работа студента при работе над источником информации? Ответ очевиден - работать самостоятельно значит читать рекомендованную литературу и источники и делать записи прочитанного с целью подготовиться к ответам на вопросы семинара, углубить свой знания дисциплине, подготовить реферат, доклад, курсовую работу по той или иной теме курса.

# **Работа с Интернет ресурсами**

Интернет сегодня – правомерный источник научных статей, статистической и аналитической информации, и использование его наряду с книгами давно уже стало нормой. Однако, несмотря на то, что ресурсы Интернета позволяют достаточно быстро и эффективно осуществлять поиск необходимой информации, следует помнить о том, что эта информация может быть неточной или вовсе не соответствовать действительности. В связи с этим при поиске материала по заданной тематике следует оценивать качество предоставляемой информации по следующим критериям:

-представляет ли она факты или является мнением?

информация -если является мнением. то что возможно узнать относительно репутации автора, его политических, **КУЛЬТУРНЫХ**  $\mathbf{M}$ религиозных взглядах?

- имеем ли мы дело с информацией из первичного или вторичного источника?

- когда возник ее источник?

-подтверждают ли информацию другие источники?

В первую очередь нужно обращать внимание на собственно научные труды признанных авторов, которые посоветовали вам преподаватели. Нередко в Интернете выкладываются материалы конференций. Полезным будет поискать специализированные Интернет-журналы и электронные библиотеки. Отсутствие фамилии автора у материала и грамматические ошибки в статье должны насторожить. Используйте подобные материалы как вспомогательные и иллюстративные, но не как основные.

Как и другие источники информации, сайты обязательно должны быть указаны в списке использованной литературы.

Согласно принятым стандартам оформляется Интернет-источник таким образом:

Ссылка на ресурс (не общая ссылка на портал, а именно на страницу с использованным текстом); фамилия и инициалы автора; заглавие статьи, эссе или книги.

# Методические рекомендации по выполнению реферата, доклада, сообшения

Внеаудиторная самостоятельная работа в форме реферата, доклада или сообщения является индивидуальной самостоятельно выполненной работой студента.

Содержание реферата, доклада, сообщения

Реферат. доклад или сообщение, как правило, должен содержать следующие структурные элементы:

- 1. титульный лист;
- 2. содержание;
- 3. введение;
- 4. основная часть;
- 5. заключение:
- 6. список использованных источников;
- 7. приложения (при необходимости).

Примерный объем в машинописных страницах составляющих реферата, доклада представлен в таблице.

Рекомендуемый объем структурных элементов реферата, доклада

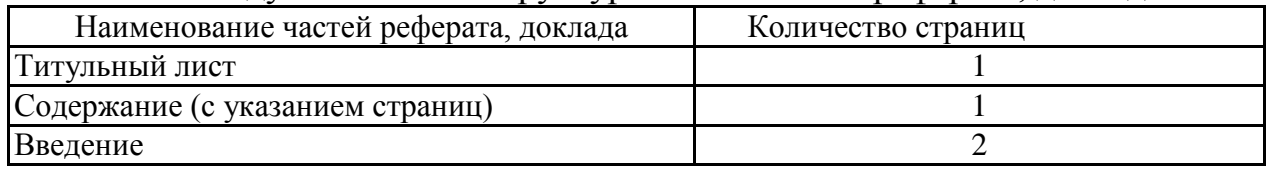

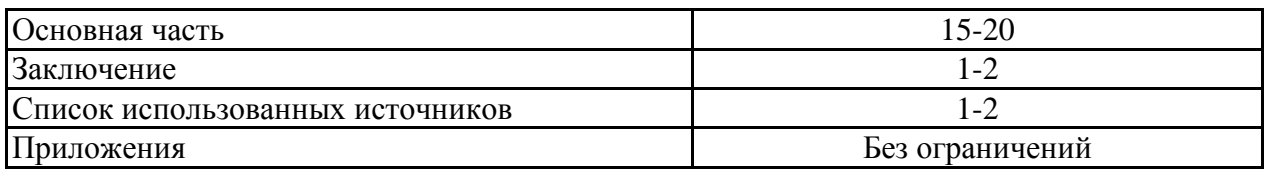

В содержании приводятся наименования структурных частей реферата, доклада, сообщения глав и параграфов его основной части с указанием номера страницы, с которой начинается соответствующая часть, глава, параграф.

Во введении дается общая характеристика реферата: обосновывается актуальность выбранной темы; определяется цель работы и задачи, подлежащие решению для её достижения; описываются объект и предмет исследования, информационная база исследования, a также кратко характеризуется структура реферата, доклада по главам.

Основная часть должна содержать материал. необходимый для достижения поставленной цели и задач, решаемых в процессе выполнения реферата, доклада. Она включает 2-3 главы, каждая из которых, в свою очередь, делится на 2-3 параграфа. Содержание основной части должно точно соответствовать теме проекта и полностью её раскрывать. Главы и параграфы реферата, доклада должны раскрывать описание решения поставленных во введении задач. Поэтому заголовки глав и параграфов, как правило, должны соответствовать по своей сути формулировкам задач реферата. Заголовка "ОСНОВНАЯ ЧАСТЬ" в содержании реферата, доклада быть не лолжно.

Главы основной части реферата могут носить теоретический, методологический и аналитический характер.

Обязательным для реферата, доклада является логическая связь между главами и последовательное развитие основной темы на протяжении всей самостоятельное изложение материала, аргументированность работы. выводов. Также обязательным является наличие в основной части реферата, доклада ссылок на использованные источники.

Изложение необходимо вести от третьего лица («Автор полагает...») либо использовать безличные конструкции и неопределенно-личные предложения («На втором этапе исследуются следующие подходы...», «Проведенное исследование позволило доказать...» и т.п.).

В заключении логически последовательно излагаются выводы, к которым пришел студент в результате выполнения реферата. Заключение должно кратко характеризовать решение всех поставленных во введении задач и достижение цели реферата, доклада.

Список использованных источников является составной частью работы и отражает степень изученности рассматриваемой проблемы. Количество источников в списке определяется студентом самостоятельно, для реферата, доклада их рекомендуемое количество от 10 до 20. При этом в списке обязательно должны присутствовать источники, изданные в последние 3 года, а также ныне действующие нормативно-правовые акты, регулирующие отношения, рассматриваемые в реферате, докладе.

В приложения следует относить вспомогательный материал, который при включении в основную часть работы загромождает текст (таблицы вспомогательных данных, инструкции, методики, формы документов и т.п.).

Оформление реферата, доклада, сообщения При выполнении внеаудиторной самостоятельной работы в виде реферата, доклада или сообщения необходимо соблюдать следующие требования:

- на одной стороне листа белой бумаги формата А-4
- размер шрифта-12; TimesNewRoman, цвет черный
- междустрочный интервал одинарный
- поля на странице размер левого поля 2 см, правого-1 см, верхнего-2см. нижнего-2см.
- отформатировано по ширине листа
- на первой странице необходимо изложить план (содержание) работы.
- в конце работы необходимо указать источники использованной литературы
- нумерация страниц текста по правому краю

источников Список использованных должен формироваться  $\overline{B}$ алфавитном порядке по фамилии авторов. Литература обычно группируется в списке в такой последовательности:

- 1. законодательные  $\mathbf{M}$ нормативно-методические документы  $\mathbf{M}$ материалы;
- 2. специальная научная отечественная и зарубежная литература (монографии, учебники, научные статьи и т.п.);
- 3. статистические, инструктивные и отчетные материалы предприятий, организаций и учреждений.

Включенная в список литература нумеруется сплошным порядком от первого до последнего названия.

По каждому литературному источнику указывается: автор (или группа авторов), полное название книги или статьи, место и наименование издательства (для книг и брошюр), год издания; для журнальных статей указывается наименование журнала, год выпуска и номер. По сборникам трудов (статей) указывается автор статьи, ее название и далее название книги (сборника) и ее выходные данные.

Приложения следует оформлять как продолжение реферата, доклада на его последующих страницах.

Каждое приложение должно начинаться с новой страницы. Вверху страницы справа указывается слово "Приложение" и его номер. Приложение должно иметь заголовок, который располагается по центру листа отдельной строкой и печатается прописными буквами.

Приложения следует нумеровать порядковой нумерацией арабскими цифрами.

На все приложения в тексте работы должны быть ссылки. Располагать приложения следует в порядке появления ссылок на них в тексте.

Критерии оценки реферата, доклада, сообщения

Срок сдачи готового реферата, доклада определяется утвержденным графиком.

В случае отрицательного заключения преподавателя студент обязан доработать или переработать реферат, доклад. Срок доработки реферата, доклада устанавливается руководителем с учетом сущности замечаний и объема необходимой доработки.

Реферат, доклад или сообщение оценивается по системе:

Оценка "отлично" выставляется за реферат, доклад, который носит исследовательский характер, содержит грамотно изложенный материал, с соответствующими обоснованными выводами.

Оценка "хорошо" выставляется за грамотно выполненный во всех отношениях реферат, доклад при наличии небольших недочетов в его содержании или оформлении.

Оценка "удовлетворительно" выставляется за реферат, доклад, который удовлетворяет всем предъявляемым требованиям, но отличается поверхностью, в нем просматривается непоследовательность изложения материала, представлены необоснованные выводы.

Оценка "неудовлетворительно" выставляется за реферат, доклад, который не носит исследовательского характера, не содержит анализа источников и подходов по выбранной теме, выводы носят декларативный характер.

Студент, не представивший в установленный срок готовый реферат, доклад по дисциплине учебного плана или представивший реферат, доклад, который был оценен на «неудовлетворительно», считается имеющим академическую задолженность и не допускается к сдаче экзамена по данной дисциплине.

## **Методические рекомендации по подготовке презентации**

Компьютерную презентацию, сопровождающую выступление докладчика, удобнее всего подготовить в программе MS PowerPoint. Презентация как документ представляет собой последовательность сменяющих друг друга слайдов - то есть электронных страничек, занимающих весь экран монитора (без присутствия панелей программы). Чаще всего демонстрация презентации проецируется на большом экране, реже – раздается собравшимся как печатный материал. Количество слайдов адекватно содержанию и продолжительности выступления (например, для 5 минутного выступления рекомендуется использовать не более 10 слайдов).

На первом слайде обязательно представляется тема выступления и сведения об авторах. Следующие слайды можно подготовить, используя две различные стратегии их подготовки:

1 стратегия: на слайды выносится опорный конспект выступления и ключевые слова с тем, чтобы пользоваться ими как планом для выступления. В этом случае к слайдам предъявляются следующие требования:

объем текста на слайде – не больше 7 строк;

- маркированный/нумерованный список содержит не более 7 элементов;
- отсутствуют знаки пунктуации в конце строк в маркированных и нумерованных списках;
- значимая информация выделяется с помощью цвета, кегля, эффектов анимации.

Особо внимательно необходимо проверить текст на отсутствие ошибок и опечаток. Основная ошибка при выборе данной стратегии состоит в том, что выступающие заменяют свою речь чтением текста со слайдов.

2 стратегия: на слайды помещается фактический материал (таблицы, графики, фотографии и пр.), который является уместным и достаточным средством наглядности, помогает в раскрытии стержневой идеи выступления. В этом случае к слайдам предъявляются следующие требования:

- выбранные средства визуализации информации (таблицы, схемы, графики и т. д.) соответствуют содержанию;
- использованы иллюстрации хорошего качества (высокого разрешения), с четким изображением (как правило, никто из присутствующих не заинтересован вчитываться в текст на ваших слайдах и всматриваться в мелкие иллюстрации);

Максимальное количество графической информации на одном слайде – 2 рисунка (фотографии, схемы и т.д.) с текстовыми комментариями (не более 2 строк к каждому). Наиболее важная информация должна располагаться в центре экрана.

Основная ошибка при выборе данной стратегии – «соревнование» со своим иллюстративным материалов (аудитории не предоставляется достаточно времени, чтобы воспринять материал на слайдах). Обычный слайд, без эффектов анимации должен демонстрироваться на экране не менее 10 - 15 секунд. За меньшее время присутствующие не успеет осознать содержание слайда. Если какая-то картинка появилась на 5 секунд, а потом тут же сменилась другой, то аудитория будет считать, что докладчик ее подгоняет. Обратного (позитивного) эффекта можно достигнуть, если докладчик пролистывает множество слайдов со сложными таблицами и диаграммами, говоря при этом «Вот тут приведен разного рода *вспомогательный* материал, но я его хочу пропустить, чтобы не перегружать выступление подробностями». Правда, такой прием делать в *начале* и в*конце* презентации – рискованно, оптимальный вариант – в середине выступления.

Если на слайде приводится сложная диаграмма, ее необходимо предварить вводными словами (например, «На этой диаграмме приводится то-то и то-то, зеленым отмечены показатели А, синим – показатели Б»), с тем, чтобы дать время аудитории на ее рассмотрение, а только затем приступать к ее обсуждению. Каждый слайд, в среднем должен находиться на экране не меньше 40 – 60 секунд (без учета времени на случайно

возникшее обсуждение). В связи с этим лучше настроить презентацию не на автоматический показ, а на смену слайдов самим докладчиком.

Особо тщательно необходимо отнестись к *оформлению презентации*. Для всех слайдов презентации по возможности необходимо использовать один и тот же шаблон оформления, кегль – для заголовков - не меньше 24 пунктов, для информации - для информации не менее 18. В презентациях не принято ставить переносы в словах.

Подумайте, не отвлекайте ли вы слушателей своей же презентацией? Яркие краски, сложные цветные построения, излишняя анимация, выпрыгивающий текст или иллюстрация — не самое лучшее дополнение к научному докладу. Также нежелательны звуковые эффекты в ходе демонстрации презентации. Наилучшими являются контрастные цвета фона и текста (белый фон – черный текст; темно-синий фон – светло-желтый текст и т. д.). Лучше не смешивать разные типы шрифтов в одной презентации. Рекомендуется не злоупотреблять прописными буквами (они читаются хуже).

Неконтрастные слайды будут смотреться тусклыми и невыразительными, особенно в светлых аудиториях. Для лучшей ориентации в презентации по ходу выступления лучше пронумеровать слайды. Желательно, чтобы на слайдах оставались поля, не менее 1 см с каждой стороны.Вспомогательная информация (управляющие кнопки) не должны преобладать над основной информацией (текстом, иллюстрациями). Использовать встроенные эффекты анимации можно только, когда без этого не обойтись (например, последовательное появление элементов диаграммы). Для акцентирования внимания на какой-то конкретной информации слайда можно воспользоваться лазерной указкой.

Диаграммы готовятся с использованием мастера диаграмм табличного процессора MS Excel. Для ввода числовых данных используется числовой формат с разделителем групп разрядов. Если данные (подписи данных) являются дробными числами, то число отображаемых десятичных знаков должно быть одинаково для всей группы этих данных (всего ряда подписей данных). Данные и подписи не должны накладываться друг на друга и сливаться с графическими элементами диаграммы. Структурные диаграммы готовятся при помощи стандартных средств рисования пакета MS Office. Если при форматировании слайда есть необходимость пропорционально уменьшить размер диаграммы, то размер шрифтов реквизитов должен быть увеличен с таким расчетом, чтобы реальное отображение объектов диаграммы соответствовало значениям, указанным в таблице. В таблицах не должно быть более 4 строк и 4 столбцов — в противном случае данные в таблице будет просто невозможно увидеть. Ячейки с названиями строк и столбцов и наиболее значимые данные рекомендуется выделять цветом.

Табличная информация вставляется в материалы как таблица текстового процессора MS Word или табличного процессора MS Excel. При вставке таблицы как объекта и пропорциональном изменении ее размера реальный отображаемый размер шрифта должен быть не менее 18 pt. Таблицы и диаграммы размещаются на светлом или белом фоне.

Если Вы предпочитаете воспользоваться помощью оператора (что тоже слайды самостоятельно. возможно). a  $He$ листать очень полезно предусмотреть ссылки на слайды в тексте доклада ("Следующий слайд, пожалуйста...").

Заключительный слайд презентации, содержащий текст «Спасибо за «Конец», приемлем внимание» или вряд ЛИ ДЛЯ презентации, сопровождающей публичное выступление, поскольку завершение показа слайдов еще не является завершением выступления. Кроме того, такие слайды, так же как и слайд «Вопросы?», дублируют устное сообщение. Оптимальным вариантом представляется повторение первого слайда в конце презентации, поскольку это дает возможность еще раз напомнить слушателям тему выступления и имя докладчика и либо перейти к вопросам, либо завершить выступление.

Для показа файл презентации необходимо сохранить в формате «Демонстрация PowerPoint» (Файл — Сохранить как — Тип файла — Демонстрация PowerPoint). В этом случае презентация автоматически открывается в режиме полноэкранного показа (slideshow) и слушатели избавлены как от вида рабочего окна программы PowerPoint, так и от потерь времени в начале показа презентации.

После подготовки презентации полезно проконтролировать себя вопросами:

- достичь конечной цели презентации (что удалось удалось ли ИЛИ продемонстрировать с определить, объяснить, предложить помошью нее?):
- каким особенностям объекта презентации удалось привлечь  $\bullet$  K внимание аудитории?
- не отвлекает ли созданная презентация от устного выступления?

После подготовки презентации необходима репетиция выступления.

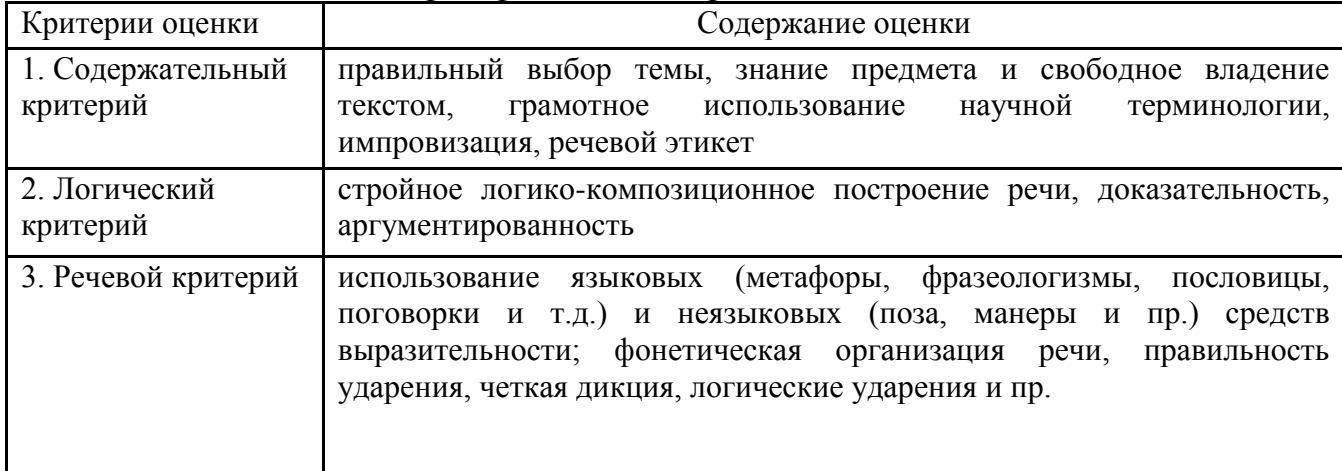

### Критерии оценки презентации

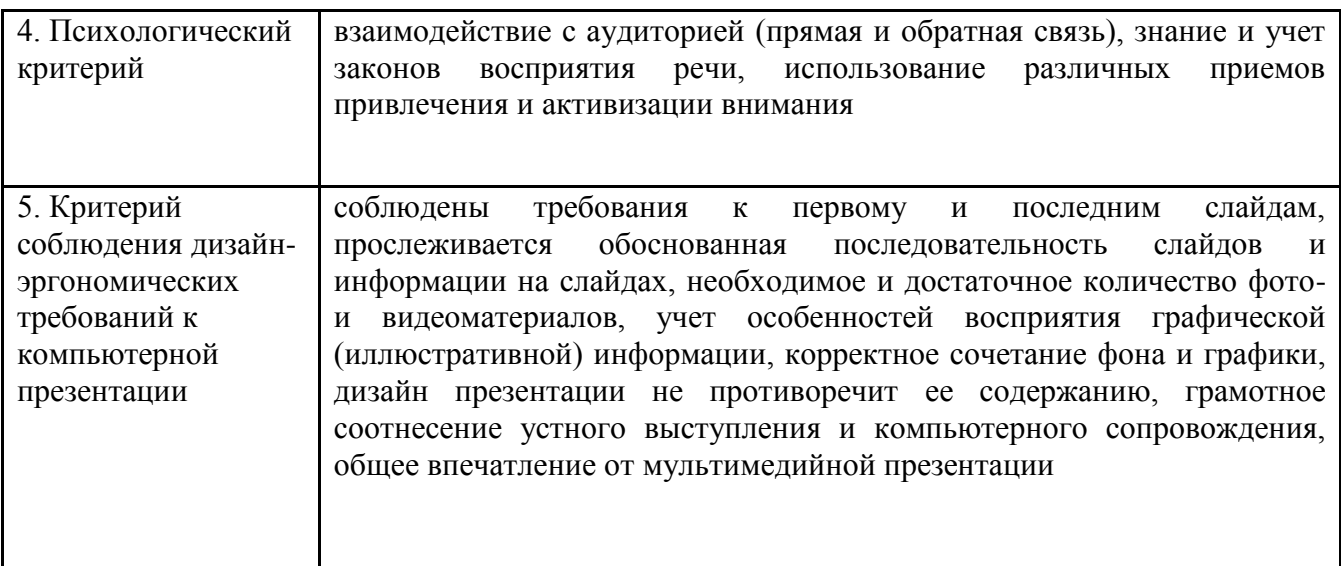

# Самостоятельная работа №7 Работа в растровом графическом редакторе

### Залание №1

Нарисуйте фигуры. Дорисуйте до квадрата эти фигуры.

Все линии рисуйте с помощью инструмента Прямая, удерживая клавишу Shift.

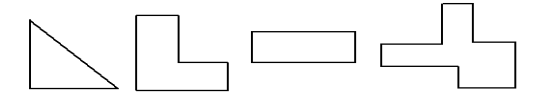

### Задание №2

Изобразите сплетение карандашей. Для этого воспользуйтесь инструментом Прямая, создайте изображения рисунка, а затем удалите ненужные фрагменты линий Ластиком.

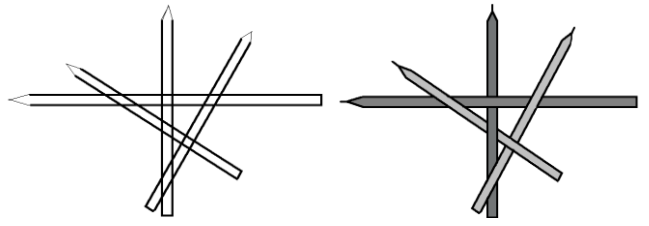

Задание №3

Нарисуйте рисунки И3 треугольников, пользуясь только инструментом Треугольник.

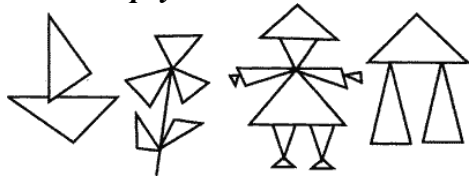

Метод копирования и вставки Задание №4 Используя Копирование (ctrl+C) и Вставку (ctrl+V) изобразите кубы.

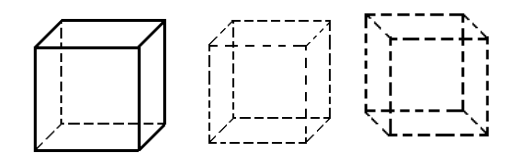

#### *Задание №5*

Изобразите с помощью инструментов *Прямоугольник* и *Прямая*, постоянно удерживая клавишу Shift.

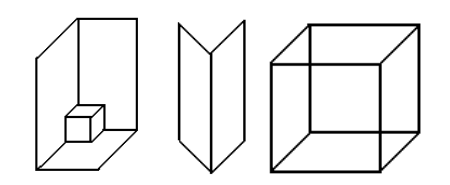

#### *Задание №6*

Изобразите данный рисунок, используя инструменты Эллипс, Надпись и Прямая. Закрасить синим цветом область, которая обозначает множество всех высоких пап, не умеющих плавать. Закрасить красным цветом область, которая обозначает множество всех невысоких мам, умеющих плавать.

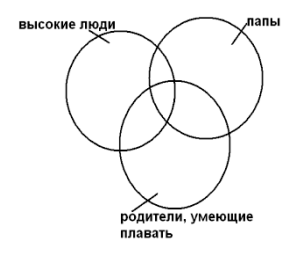

#### *Задание №7*

Изобразите данный эскиз в рабочей области графического редактора. Начните работу с с простых простых элементов.

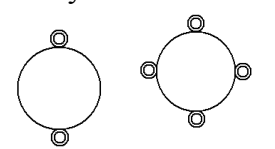

Затем начертите вертикальную среднюю линию и одну из горизонтальных. При помощи *копирования* и *выделения без фона* составьте элементы в нужном порядке и дорисуйте оставшиеся горизонтальные линии.

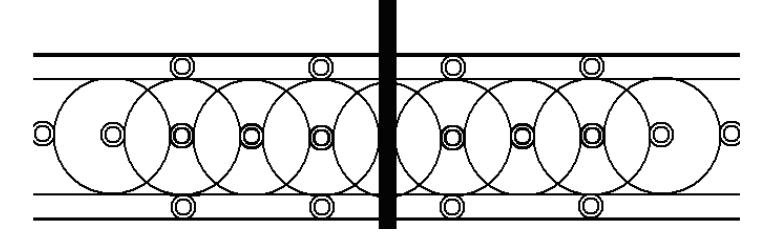

#### *Задание №8*

Орнамент состоит из частей, изображенных на рисунке, показывающем алгоритм рисования данной фигуры. Изобразите данный орнамент.

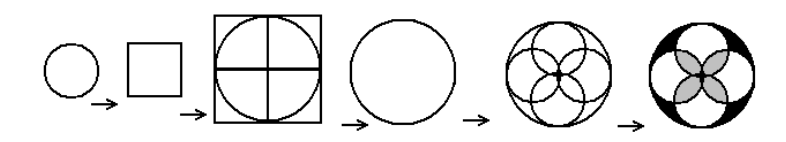

## *Задание №9*

Используя алгоритм, представленный на рисунке, нарисуйте фигуру

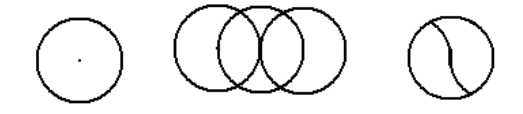